# **Spellcasting 101: Sorcerers Get All The Girls Version 1.0 - Errata, Addenda, & Miscellanea**

#### **THE DEBUG MESSAGE THAT GOT AWAY**

Under certain circumstances during game play, you may see the following message:

l WARNING: string block loading over existing block. I This is simply an informational message used for debugging purposes during game development. Despite its belligerent appearance, it will not affect game play and you should ignore it.

## **MAP PIX CLICKS NIX**

Clicking on the map or using the verb "go to" may occasionally give a response that seems inappropriate or unusual. If this occurs, try clicking on the compass rose or specifying the direction you wish to go.

#### **MOUSE DESTROYS TOKYO- FILM AT 11**

If moving your mouse cursor over the picture destroys it, the mouse is probably not Microsoft compatible. If this happens, try exiting to DOS and starting the game by typing SlOl XMOUSE.

#### **CREEPING SENILITY- LOW MEMORY WARNING**

If you get a low memory warning when you start up the game, make sure you have taken all your TSR (terminate & stay resident) programs out of RAM. If on a 512k machine this still does not free up enough memory, you may wish to reboot your machine without your mouse or sound drivers and then play the game without your mouse or the musical score. You can also save memory by specifying CGA graphics instead of EGA.

## **DIET PROGRAM FOR A DISK HOG**

This game takes up approximately 3,800,000 bytes on your hard disk. If you don't have that much space to spare, you may consider deleting some of the following files from the hard disk after they have been installed:

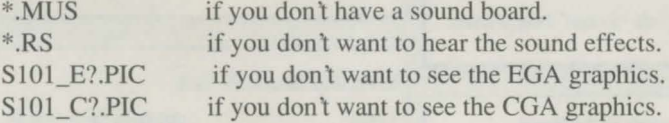

#### **DRAWING A BLANK ON THE SCREEN**

On some grey-scale monitors, the credits and introduction screens may look blank. You may simply press any key to skip past the introduction, or you can try adjusting the brightness and contrast controls on your monitor so that the text is visible.

# **HELP SCREEN REFERENCE**

Use this diagram of the Help Screen as a quick reference guide.

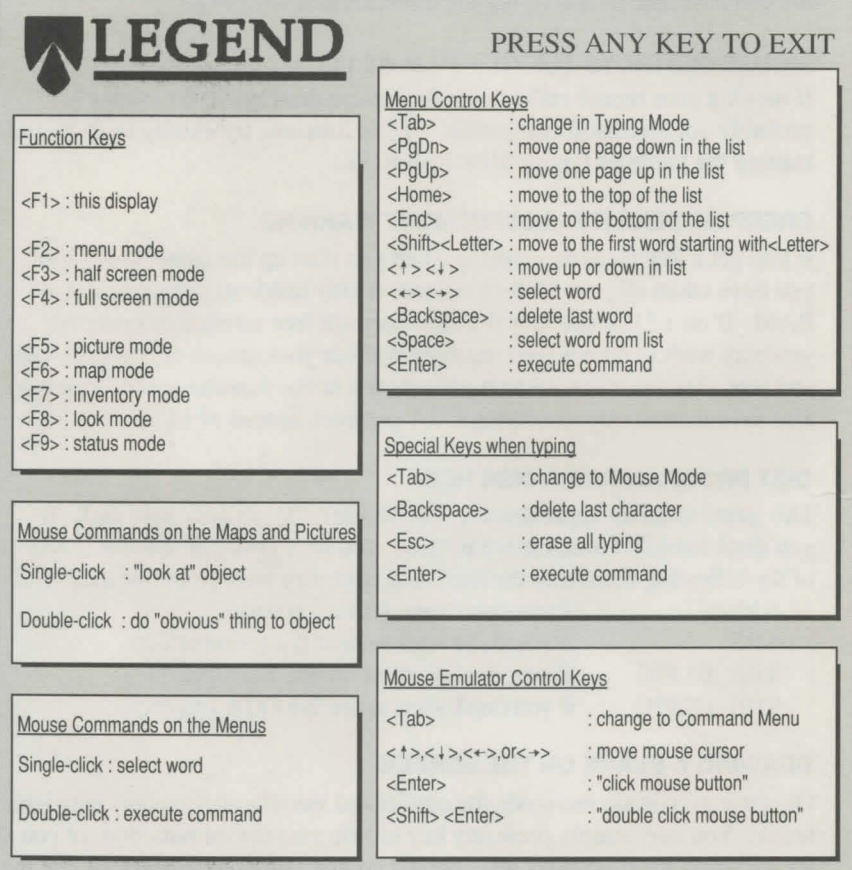